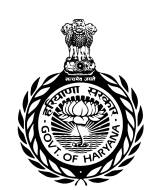

**Directorate** of Elementary Education  $\frac{R}{\text{Riem}, \text{ Higgs}}$  and  $\frac{R}{\text{Higgs}}$  and  $\frac{R}{\text{Higgs}}$ मौलिक शिक्षा निदेशालय **School Education, Haryana** विद्यालय शिक्षा, हरियाणा

तमसो मा ज्योतिर्गमय

**e-mail: www.eduprimary@gmail.com - site: www.harprathmik.gov.in**

# **PUBLIC NOTICE**

The State Government of Haryana has decided that a fresh notice on official website as well as public advertisement would be given for the Engagement of Sports and School Special Assistant. An online application portal will be opened w.e.f. 25.01.2021 (09:00 AM) to 01.02.2021 (upto 05:00 PM). The criteria for selection is available on the official website of the Education Department i.e. schooleducationharyana.gov.in and harprathmik.gov.in.

**Note:** The existing process of above mentioned engagement stands nullified, it has also been decided by the State Government that those who applied earlier on the portal need not apply afresh as their applications would be considered part and parcel of new process of Engagement. However, they will be required to modify/correct their earlier application form on the online portal if they want to add/correct their application. In case they don't correct/add their online form, it would be presumed that they have nothing to add/modify. No offline applications would be accepted. The last date for filling up the online registration is 01.02.2021 upto 05:00 PM.

> **-Sd-Director General Elementary Education Haryana, Panchkula**

# DIRECTORATE OF ELEMENTARY EDUCATION, HARYANA, PANCHKULA

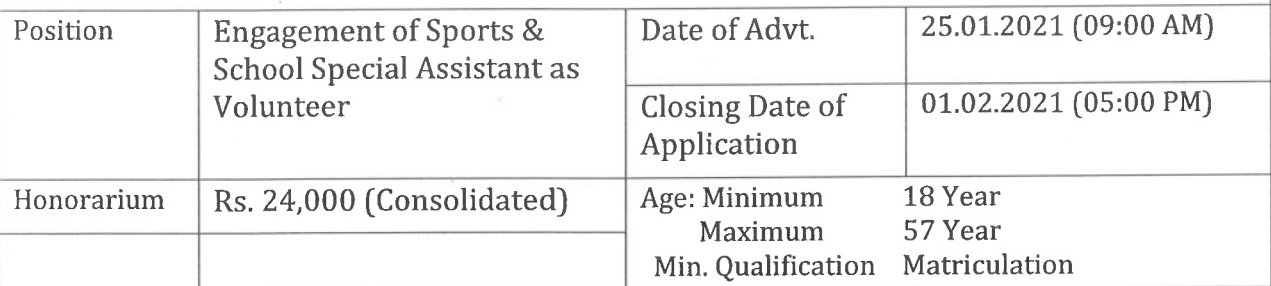

### **ROLE AND RESPONSIBILITIES:**

- To provide assistance for maintaining proper social distancing in  $(i)$ Schools/Sports Facilities.
- (ii) To maintain discipline in Schools/Sports Facilities.
- (iii) To assist in sanitization process in Schools/Sports Facilities.
- (iv) To enforce SOPs in Schools/Sports Facilities during prevalent COVID pandemic situation.
- (v) To create awareness about SMS (Social Distancing, Mask and Sanitization).

#### **CRITERIA:**

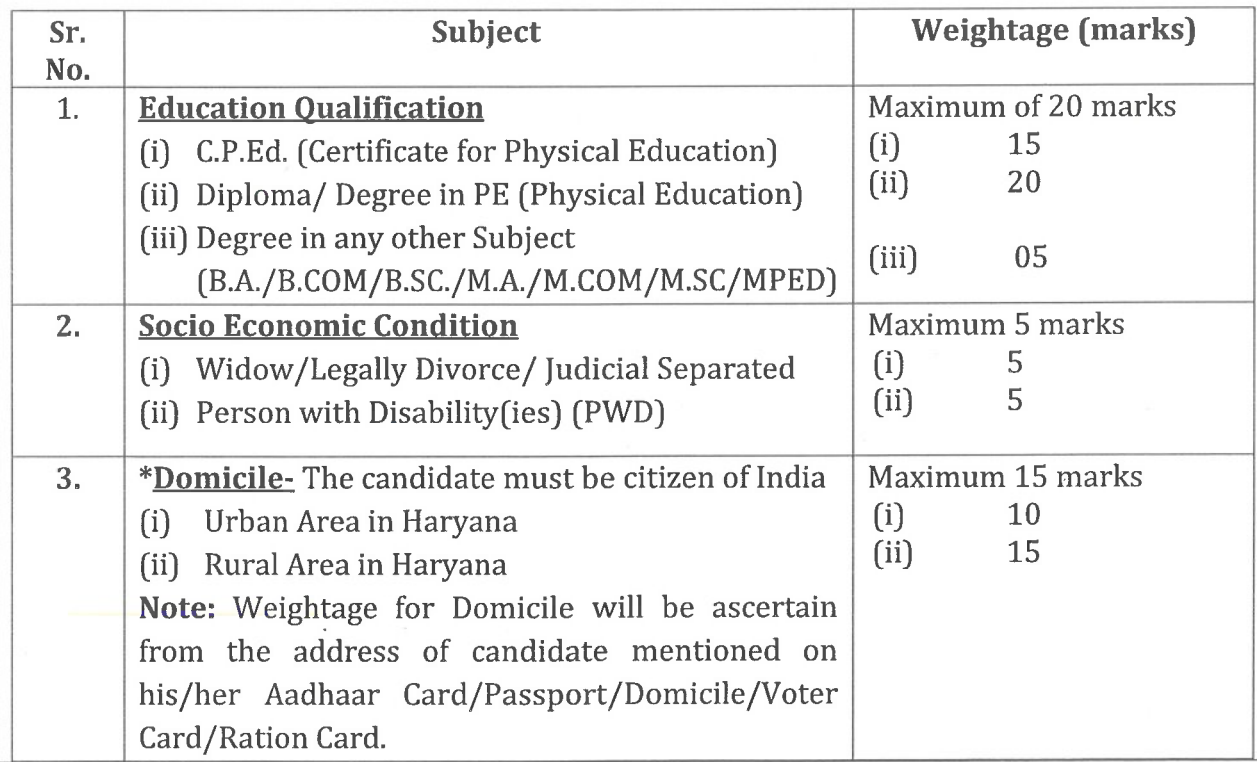

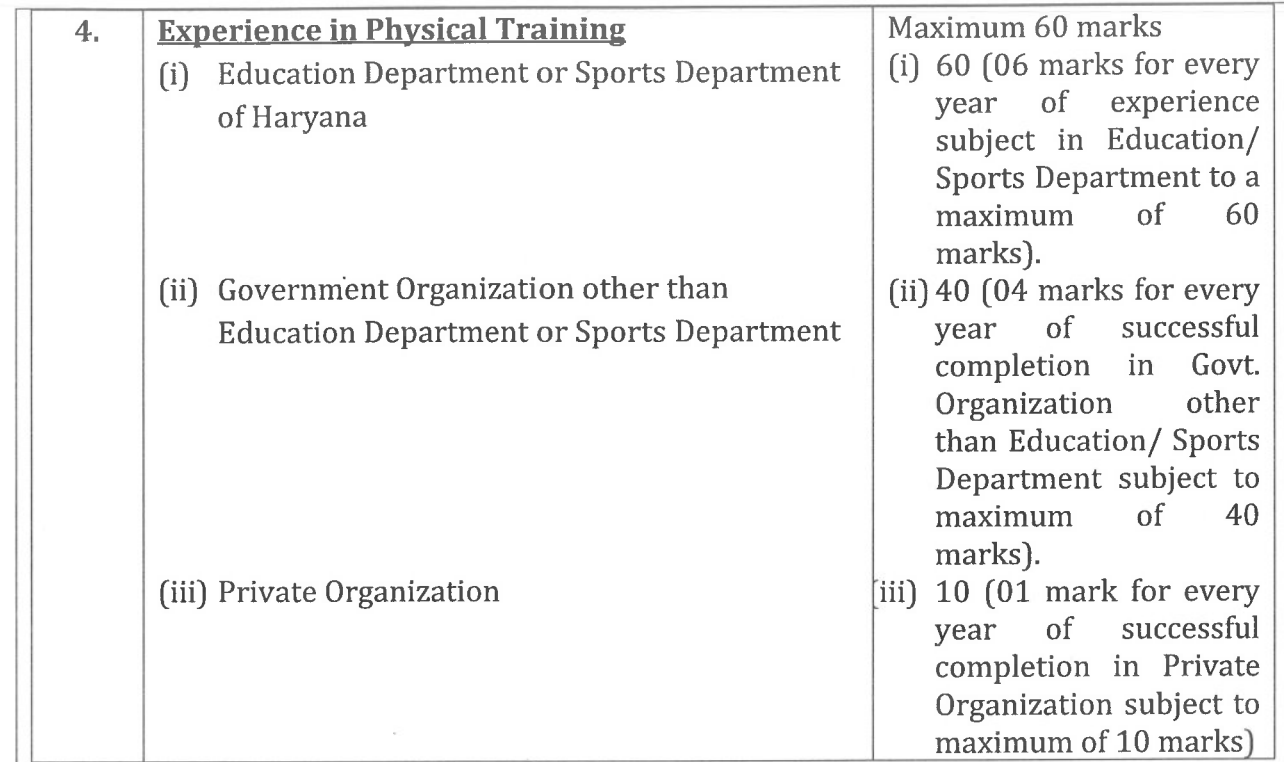

PWD certificate will be considered as per the guidelines issued by the State Government time to time.

#### How to Apply?

The candidate should be registered his/her application on Online Link as available on Departmental website i.e. schooleducationharyana.gov.in as well as harprathmik.gov.in w.e.f. 25.01.2021 (09:00 AM) to 01.02.2021 (up to 05:00 PM).

#### **IMPORTANT NOTES:**

This engagement will be purely on job work basis for the limited period of a year or till the Covid-19 pandemic is improved whichever is earlier. This engagement is also subject to the terms and conditions issued by the Department time to time. During the course of document verification, candidates are required to bring their original documents along with photocopies of academic qualification, experience certificate and other documents. Department will reserve a right to reject the candidature at any stage. All options must be filled up by both candidates, who had applied earlier or are applying afresh. If any candidate does not submit his/her all options, it will be presumed that he/she has nothing to add and final decision will be taken by the department on the basis of prescribed criteria. No offline applications would be accepted.

All qualification shall be considered on the last date i.e. 01.02.2021.

Address: Directorate of Elementary Education, Shiksha Sadan, Sector-5, Panchkula.

File No.20/71-2020 HRC&V(3)

 $-Sd-$ **Director General Elementary Education** Haryana, Panchkula

## **Notice/Instructions for filling online application**

- 1. The options for filling online application shall be available between 25.01.2021, 09:00 (AM) to 01.02.2021, 04.59:59 (PM). The web address for filling up the preferences is: http://14.192.19.188/online2020/
- 2. You can register for online application by entering valid mobile number and verifying 6 digit One Time Password (OTP).
- 3. For filling fresh application, you need to fill all mandatory fields and also other information for which you wants to claim weightage.
- 4. In case you have already applied the post (during Oct-2020), you need not apply afresh, your available data will be shown in the application, however you need to verify your data and fill other information for which you wants to claim weightage.
- 5. All new and existing applicants need to fill all district choices in order of preference for posting.
- 6. After filling complete information and district preferences, you need to upload your latest passport size photograph, signature and Aadhaar Card. In addition you also need to upload all valid documents in support of information for which you wants to claim weightage.
- 7. After uploading all requisite documents, you will be redirected to Main Page of the portal and can Final Submit your application.
- 8. After filling application, review it carefully before final submission. Although edit option will be available but candidates are advised to use it sparingly. Please do not use edit option repeatedly.
- 9. You can take final printout of application only after closing date.
- 10. You are advised to fill complete & correct information and also upload valid supporting documents. All the information and documents will be verified by the Department through Document Verification Committee (DVC).
- 11. In case any information or document uploaded by you proves to be false or incorrect, your application will be rejected and necessary action will initiated against you.
- 12. You can call helpline number 0172-5049801 during office hours for any technical help regarding online application.

Visit: **http://14.192.19.188/online2020/**  for applying online application.

**Jownloaded** 

e of above

295/2020-21

Ò

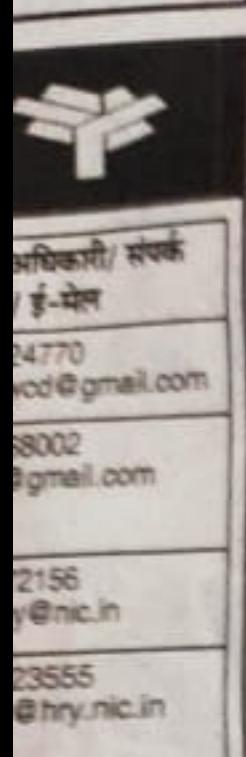

1528

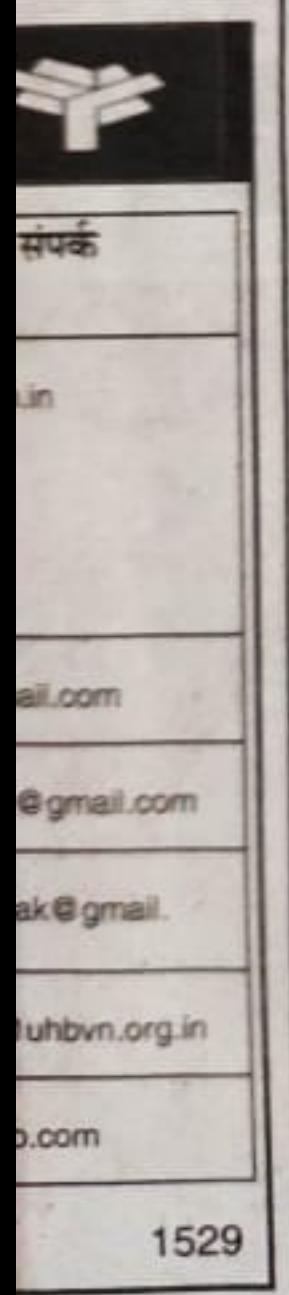

1531

respect of this remove. https://hptenders.gov.in

Him Suchna Awam Jan Sampark 5317/2020-21

**Chief Medical Officer** Chamba, Distt Chamba অংশ আ

पहाड़ी तत

करती है,

हुए बर्फ

टोकामाची

बेहिसाब

जापान के

भी नवंबर

बर्फबारी?

टेईशके र

में ओमोर

होने की

विलंब य

हैं, जब 1

उतरते 3

हं तो इस

संतोष हि

ओमोरी

है। अप्रै

जाती है

गलियार

कहती

ही पड़ी

की जां

करने वे

गर्म हैं।

लोग ह

सुप ले

साइबेरि

है जो ।

से उत्तर

जैसे ही

तट से

यह नम

बदल ज

Directorate of Elementary Education मौलिक शिक्षा निवेशालय

# सार्वजनिक सूचना

e-mail: www.eduprimaryEgmail.com - site: www.harprathmik.gov.in

हरियाणा राज्य सरकार ने निर्णय लिया है कि कार्यालय वेबसाइट के साथ-साथ सार्वजनिक विज्ञापन द्वारा एक नई सूचना स्पोर्ट्स एंड स्कूल स्पेशल असिस्टेंट की नियुक्ति हेतु दी जाएगी। एक ऑनलाइन एप्लीकेशन पोर्टल भी 25.01.2021 (प्रातः 9.00 बजे से) 1.2.2021 (सायं 5.00 बजे तक) खोली जाएगी। चयन हेतु मानदंड शिक्षा विभाग की कार्यालय वेबसाइट अर्थात School Education haryana.gov.in एवं harprathmik.gov.in पर उपलब्ध है।

नोट:- उपरोक्त निर्दिष्ट नियुक्तियों की विद्यमान प्रक्रिया अमान्य है। राज्य सरकार द्वारा यह भी निर्णय किया गया है कि जिन्होंने पोर्टल पर पहले से आवेदन किया है उन्हें नया आवेदन करने की जरूरत नहीं है। जैसा कि उनके आवेदन रद्द माने जाएंगे तथा नई प्रक्रिया की नियुक्ति भाग एवं खंड में मान्य होगी। यद्यपि उन्हें ऑनलाइन पोर्टल पर अपने पूर्व के आवेदनों में संशोधन/ सुधार करने आवश्यक होंगे। यदि वे अपने आवेदन में कुछ जोड़ना/ संशोधन करना चाहते हैं। यदि वे अपने ऑनलाइन प्रपत्र में जोड़ना/ संशोधन करना नहीं चाहते हैं तो यह मान लिया जाएगा कि उन्हें कुछ भी जोड़ना/ संशोधन नहीं करना है। कोई भी ऑफ लाइन आवेदन स्वीकार नहीं होगा। ऑनलाइन पंजीकरण को भरने की अंतिम तिथि 1.2.2021 को सायं 5.00 बजे तक है।

महानिदेशक मौलिक शिक्षा हरियाणा, पंचकुला